## <span id="page-0-0"></span>**IIS web server option is grayed out during the installation**

## Problem

During the installation of the Server package, the Internet Information Services (IIS) web server option is grayed out and cannot be selected.

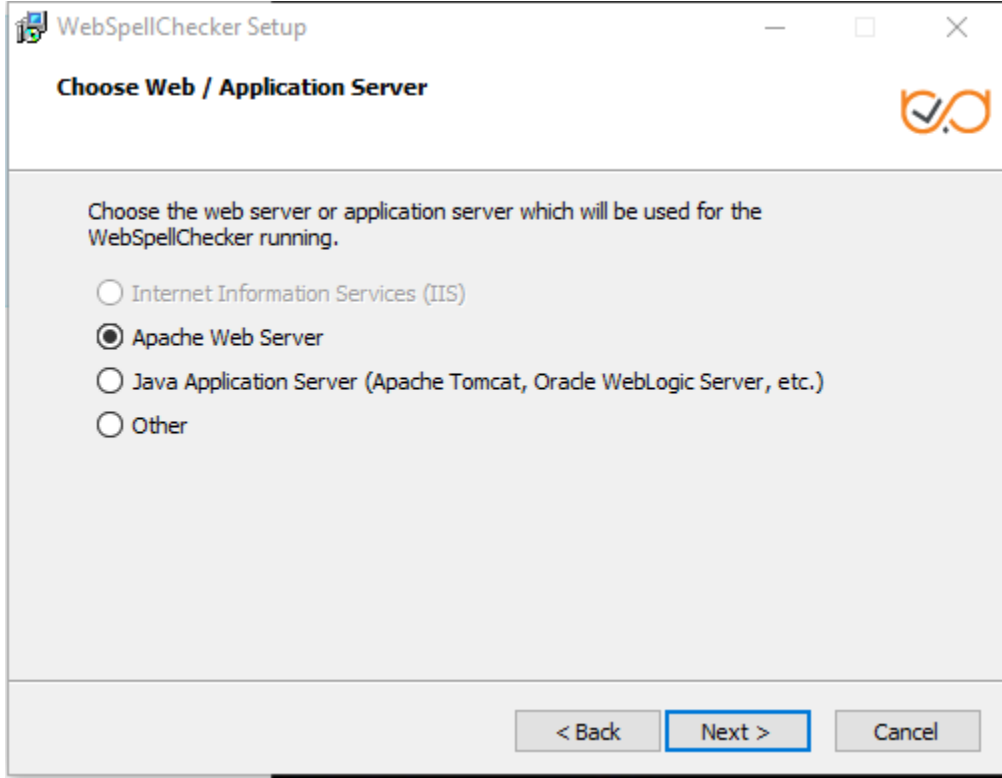

## Solution

The main reason why IIS might be grayed out and inactive during the installation is that IIS might be disabled on your Windows machine. To solve the issue:

- 1. Check if IIS is enabled on your machine. If not, proceed with the defaults steps to enable it on your version of Windows.
- 2. Once IIS web server is enabled, make sure it is started.
- 3. Try to perform the installation again. IIS option should be active and available for selection.

## Related articles

- [Installing WebSpellChecker v5.16.0+ on Windows with IIS](https://docs.webspellchecker.com/pages/viewpage.action?pageId=502923275)
- [Installing WebSpellChecker v5.5.3+ on Windows with IIS](https://docs.webspellchecker.com/pages/viewpage.action?pageId=460816401)
- [IIS web server option is grayed out during the installation](#page-0-0)
- **[Installing WebSpellChecker on Windows with IIS](https://docs.webspellchecker.com/display/WebSpellCheckerServer55x/Installing+WebSpellChecker+on+Windows+with+IIS)**